## 「一目でわかる全国自治体政策要覧(2022 市区版)」インデックスシール印刷設定 Ver.1.0

1.ダウンロードしたPDFデータを

## Acrobat reader で開く

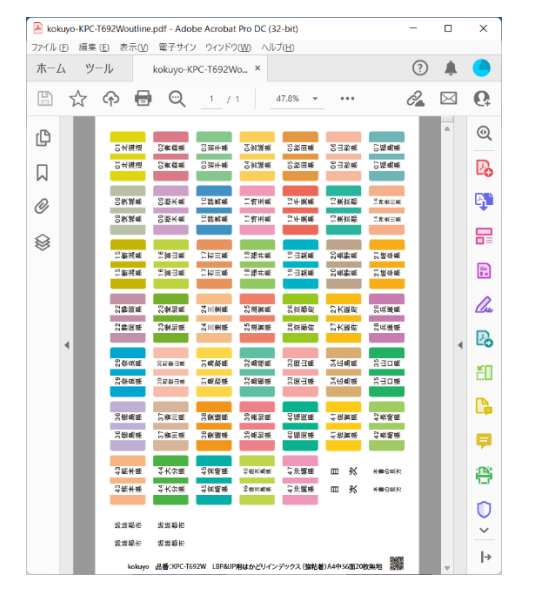

2.「ファイル」から「印刷」を選択

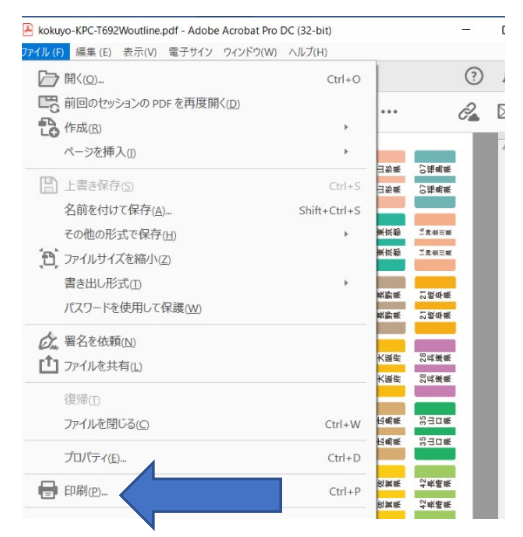

3. ページサイズ処理から「サイズ」を選択し、 「実際のサイズ」を選択

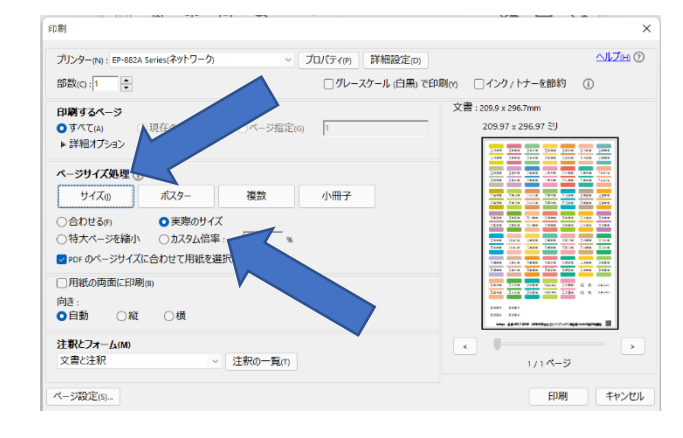

4. お手持ちのプリンターで適切な用紙種類を 選択し、給紙方法を「手差し給紙」を選択して、 「OK」をクリック

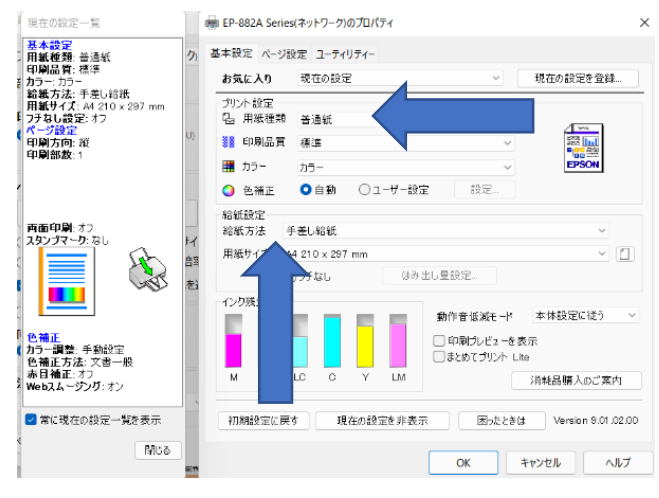

5. 最終確認をしたら「印刷」をクリック

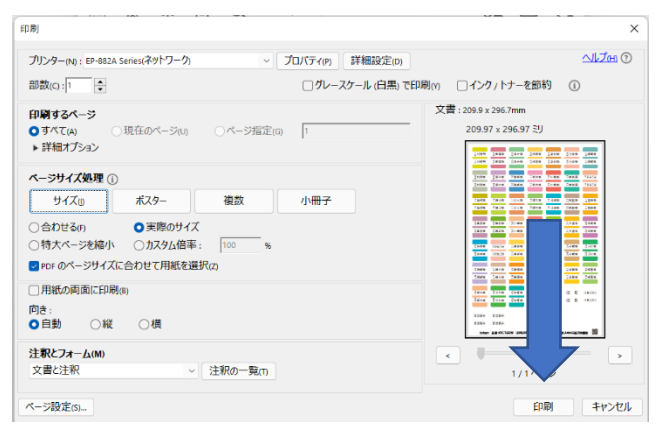

■A4 サイズ インデックス 用紙 [KOKUYO] I RP&ILIP 用はかどりインデックス (強粘着) A4 中 56 面 20 枚無地 品番:KPC-T692W [https://www.kokuyo-](https://www.kokuyo-st.co.jp/search/1_detail.php?seihin_sikibetu=1&ss1=03&ss2=03B7&sid=100120467)

[st.co.jp/search/1\\_detail.php?seihin\\_sikibetu=1&ss1=03&](https://www.kokuyo-st.co.jp/search/1_detail.php?seihin_sikibetu=1&ss1=03&ss2=03B7&sid=100120467) [ss2=03B7&sid=100120467](https://www.kokuyo-st.co.jp/search/1_detail.php?seihin_sikibetu=1&ss1=03&ss2=03B7&sid=100120467)